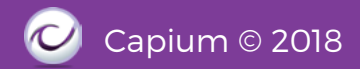

**1.6 Customer Import (Contacts)**

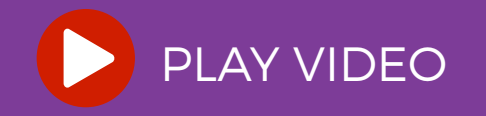

## 1. Bookkeeping Module Continued

## **Navigation: Bookkeeping > Contacts > Customers**

To Add a new Customer, you need to click on +Customers button and you may also Import or Export the Customers using the Import/Export button.

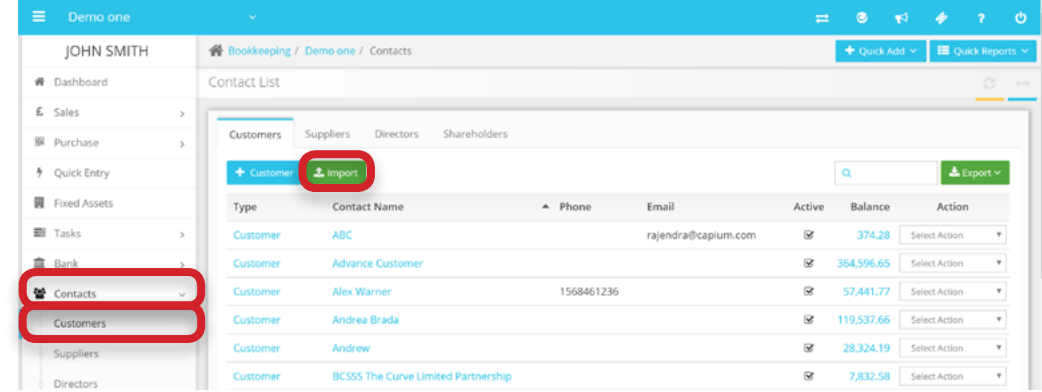

## **1.7 Suppliers Import (Contacts)**

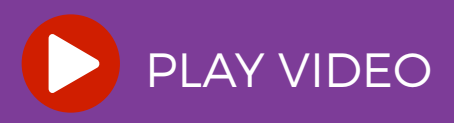

## **Navigation: Bookkeeping > Contacts > Suppliers**

To Add a new Supplier, you need to click on +Suppliers button and you may also Import or Export the Suppliers using the Import/Export button.

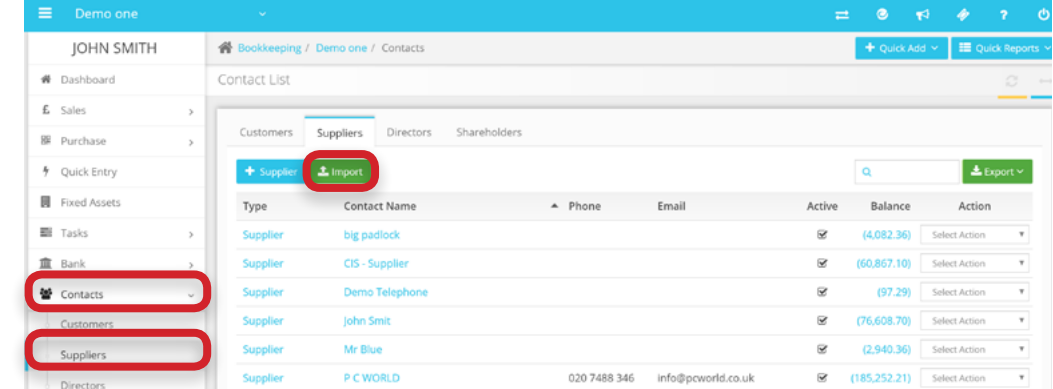